# Mango-IMX6Q 감압식 TSC2007 터치 인터럽트 Disable 하기

<http://www.mangoboard.com/> http://cafe.naver.com/embeddedcrazyboys Crazy Embedded Laboratory

www.mangoboard.com cafe.naver.com/embeddedcrazyboys CRZ Technology 1

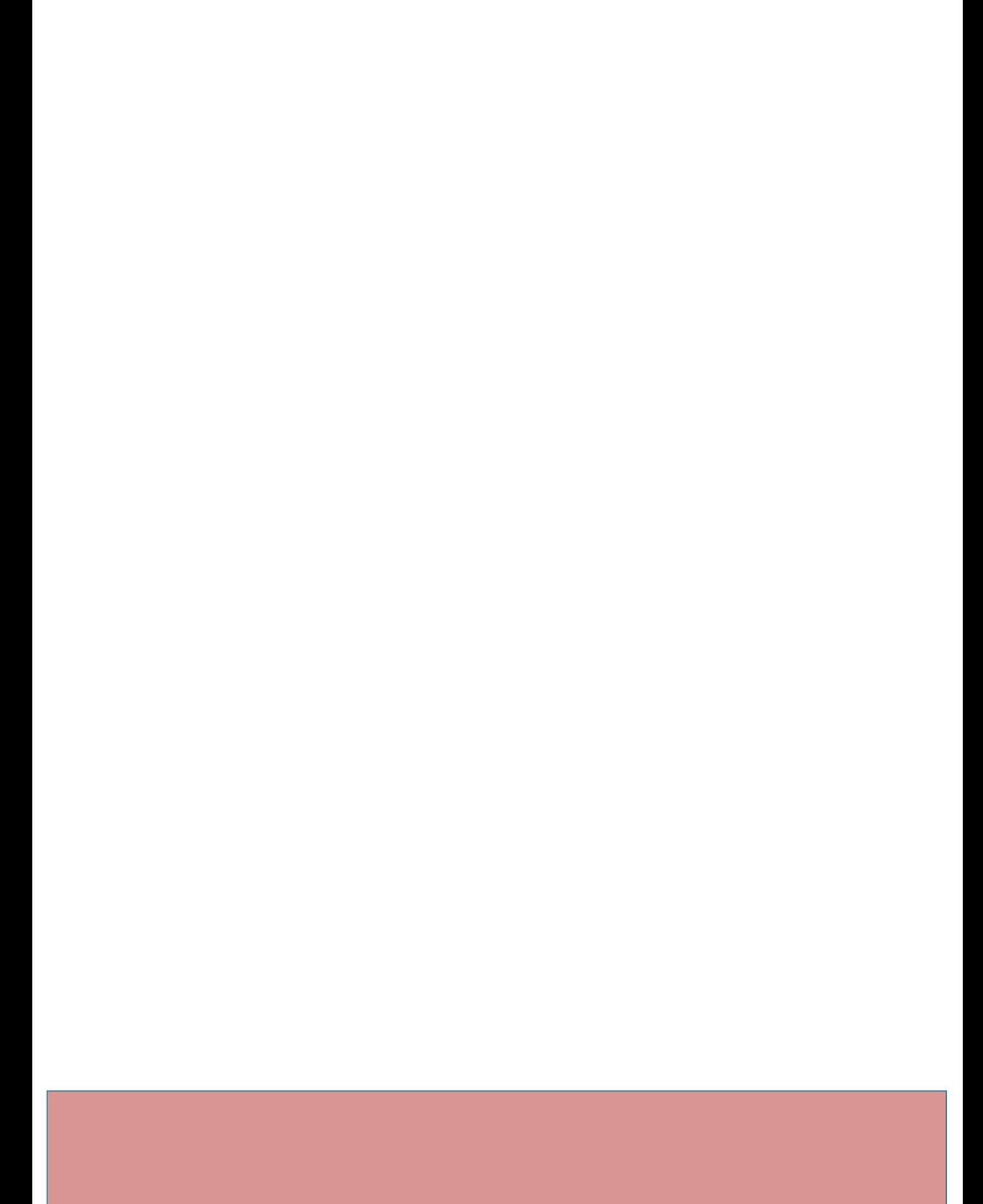

## Document History

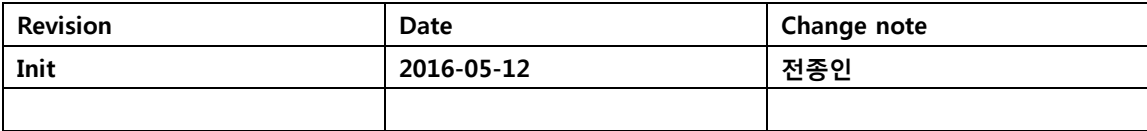

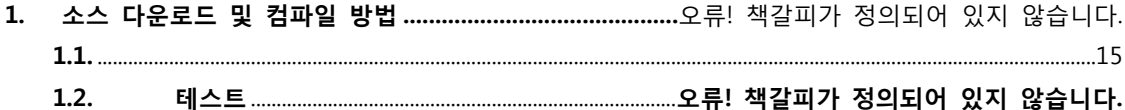

## 1. Mango-IMX6 감압식 TSC2007 터치 인터럽트 Disable하기

TSC2007 datasheet를 보면,

#### **COMMAND BYTE**

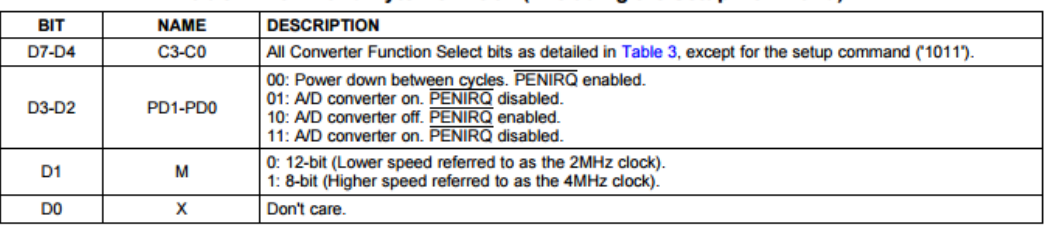

#### Table 2. Command Byte Definition (Excluding the Setup Command)<sup>(1)</sup>

(1) The command byte definition for the setup command is shown in Table 4.

Bits D7-D4: C3-C0-Converter function select bits. These bits select the input to be converted and the converter function to be executed, activate the drivers, and configure the PENIRQ pull-up resistor  $(R_{\text{IRO}})$ . Table 3 lists the possible converter functions.

Bits D3-D2: PD1-PD0-Power-down bits. These two bits select the power-down mode that the TSC2007 will be in after the current command completes, as shown in Table 2.

It is recommended to set PD0 = 0 in each command byte to get the lowest power consumption possible. If multiple X-, Y-, and Z-position measurements will be done one right after another (such as when averaging), PD0 =1 will leave the touch screen drivers on at the end of each conversion cycle.

Bit D1: M—Mode bit. If  $M = 0$ , the TSC2007 is in 12-bit mode. If  $M = 1$ , 8-bit mode is selected.

Bit D0: X-Don't care.

PD1-PD0 제어를 합니다.

```
static int tsc2007 open(struct input dev *input dev)
{
          struct tsc2007 *ts = input_get_drvdata(input_dev);
          int err;
         ts->stopped = false;
          mb();
          enable_irq(ts->irq);
         /* Prepare for touch readings - power down ADC and enable PENIRQ */
          err = tsc2007_xfer(ts, PWRDOWN);
         if (err < 0) {
                  tsc2007_stop(ts);
                  return err;
 }
```
return 0;

}

#define PWRDOWN (TSC2007\_12BIT | TSC2007\_POWER\_OFF\_IRQ\_EN) 4개의 조건이 있다.

#define TSC2007\_POWER\_OFF\_IRQ\_EN (0x0 << 2) #define TSC2007 ADC\_ON\_IRQ\_DIS0  $(0x1 \lt 2)$ #define TSC2007\_ADC\_OFF\_IRQ\_EN (0x2 << 2) #define TSC2007\_ADC\_ON\_IRQ\_DIS1 (0x3 << 2)

1) Git 설정을 해줍니다.

\$ mkdir fsl-release-bsp \$ cd fsl-release-bsp \$ git config --global user.name "이름" \$ git config --global user.email "이메일"

\$ repo init -u git://git.freescale.com/imx/fsl-arm-yocto-bsp.git -b imx-3.10.17-1.0.0\_ga

Get https://gerrit.googlesource.com/git-repo

remote: Counting objects: 117, done

remote: Finding sources: 100% (117/117)

remote: Total 2920 (delta 1538), reused 2920 (delta 1538)

Receiving objects: 100% (2920/2920), 2.47 MiB | 3.48 MiB/s, done.

Resolving deltas: 100% (1538/1538), done.

From https://gerrit.googlesource.com/git-repo

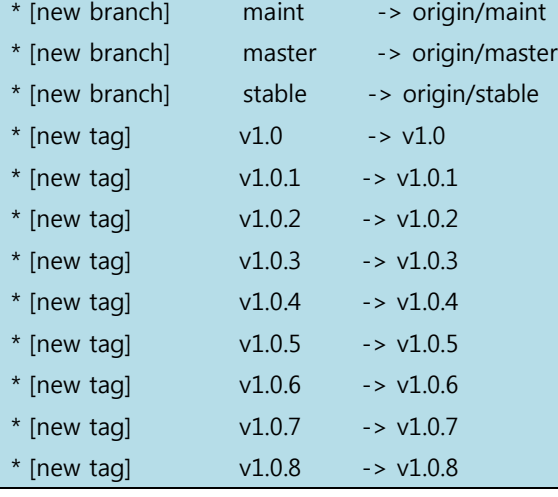

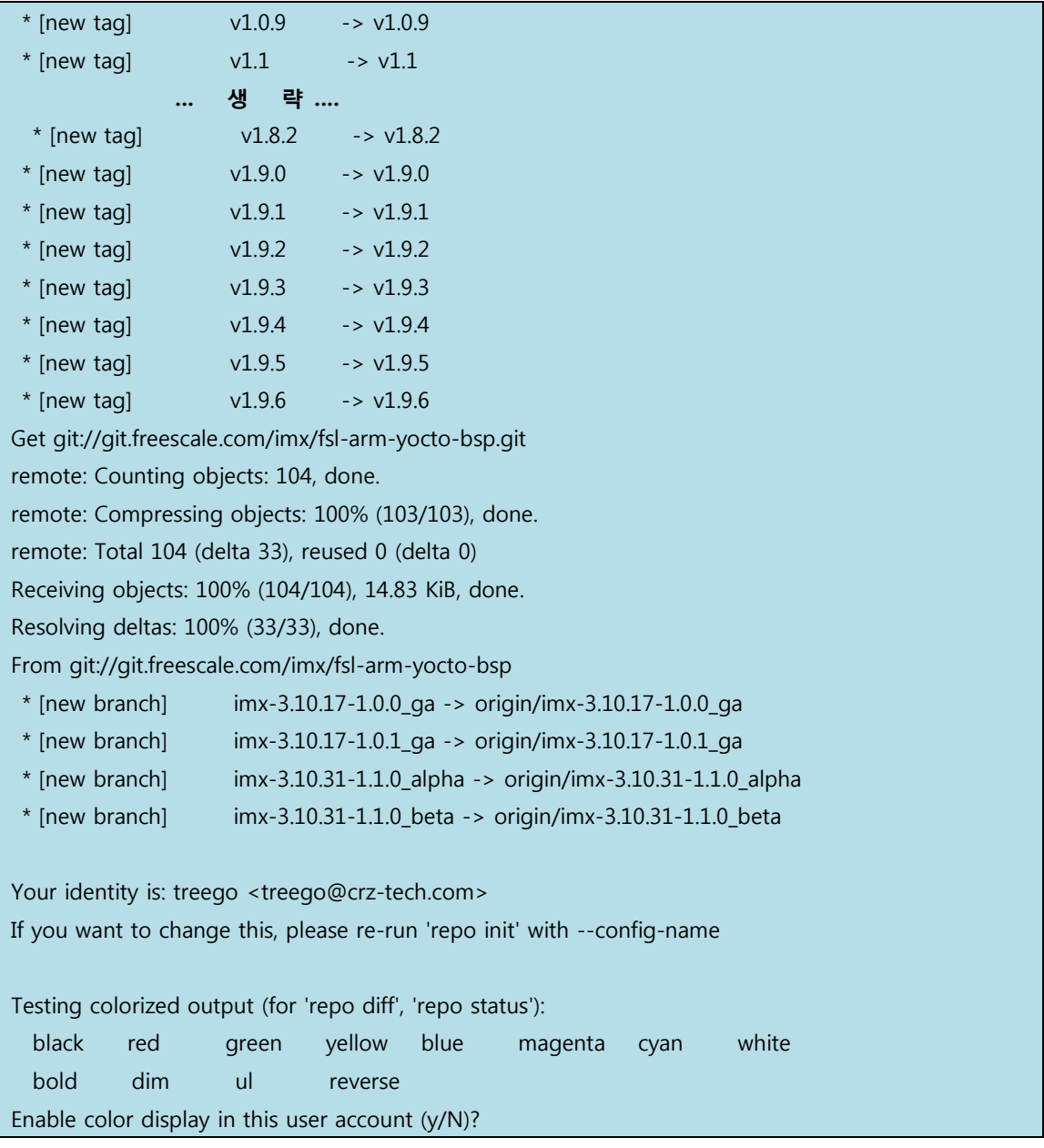

## 2) 해당 소스를 다운 받습니다. 시간이 오래 걸립니다.

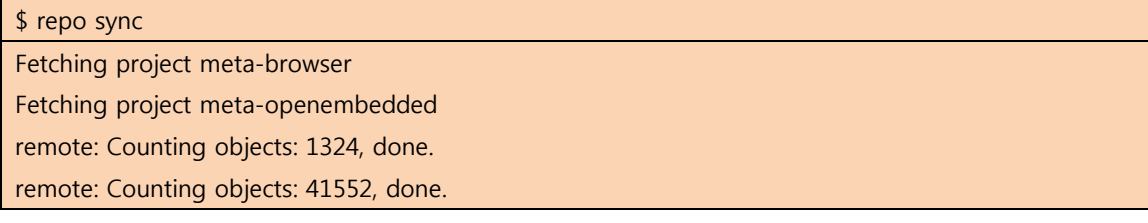

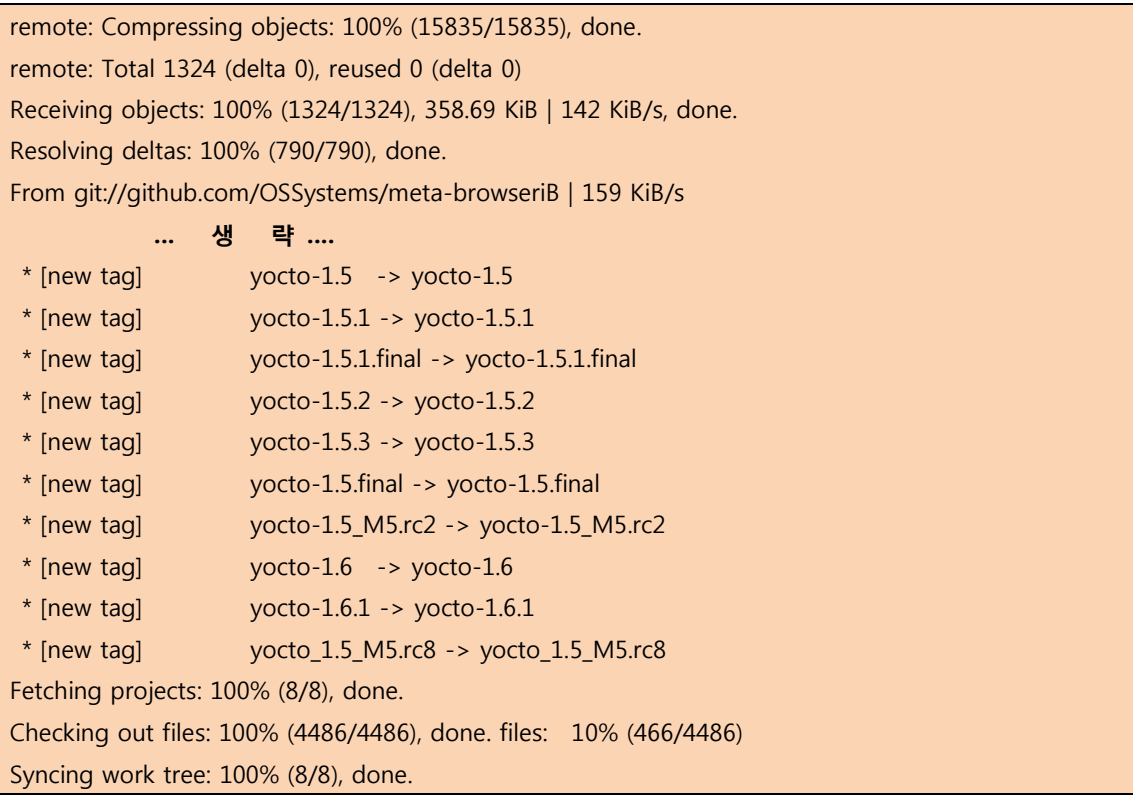

3) 완료 되면, 아래와 같이 소스가 다운 받아 집니다.

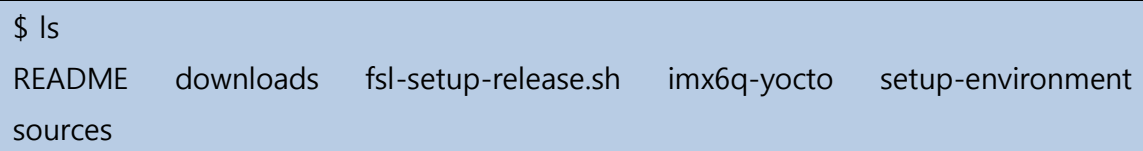

4) "fsl-setup-release.sh" 스크립트 파일을 이용해서, 컴파일 설정을 해줍니다.

\$ MACHINE=imx6qsabresd source fsl-setup-release.sh -b imx6q-yocto -e fb

Build directory is imx6q-yocto

Using FB backend with FB DIST\_FEATURES to override poky X11 DIST FEATURES Configuring for imx6qsabresd

Some SoC depends on libraries and packages that are covered by Freescale EULA. To have the right to use those binaries in your images you need to read and accept the EULA that will be displayed.

LA\_OPT27 v4 June 2013

## FREESCALE SEMICONDUCTOR SOFTWARE LICENSE AGREEMENT

IMPORTANT. Read the following Freescale Semiconductor Software License Agreement ("Agreement") completely. By selecting the "I Accept" button at the end of this page, you indicate that you accept the terms of this Agreement. You may then download the file.

This is a legal agreement between you, as an authorized representative of your employer (together "you"), and Freescale Semiconductor, Inc. ("Freescale") and its Affiliates. It concerns your rights to use this software and any accompanying written documentation (the "Licensed Software"). In consideration for Freescale allowing you to access the Licensed Software, you are agreeing to be bound by the terms of this Agreement. If you do not agree to all of the terms of this Agreement, do not download the Licensed Software. If at any point you no longer agree to all the terms of this Agreement, stop using the Licensed Software immediately and delete all copies of the Licensed Software in your possession or control. Any copies of the Licensed Software that you have already distributed, where permitted, and that have not been destroyed, will continue to be governed by this Agreement. Your prior use of the Licensed Software will also continue to be governed by this Agreement.

… 생 략 ….

(a) to prepare derivative works, only as part of, or integrated within, Authorized Systems and not on a stand alone basis, of the

Licensed Software;

Do you accept the EULA you just read?  $(y/n)$  y EULA has been accepted.

Welcome to Freescale Community BSP

The Yocto Project has extensive documentation about OE including a reference manual which can be found at: http://yoctoproject.org/documentation

For more information about OpenEmbedded see their website: http://www.openembedded.org/

You can now run 'bitbake <target>'

Common targets are:

 core-image-minimal meta-toolchain meta-toolchain-sdk adt-installer meta-ide-support

Your build environemnt has been configured with:

 MACHINE=imx6qsabresd SDKMACHINE=i686 DISTRO=poky  $EULA=1$ 

5) "bitbake" 명령으로 컴파일을 진행하게 되는데, 아래와 같이 에러가 발생 됩니다.

\$ bitbake fsl-image-fb ERROR: Fetcher failure for URL: 'http://cgit.freedesktop.org/~whot/evtest/snapshot/evtest-1.25.tar.bz2;name=archive'. Checksum mismatch! File: '/home/treego/PROJECT/temp2/wisol/freescale-imx6/work/Yocto/fsl-releasebsp/downloads/evtest-1.25.tar.bz2' has md5 checksum 0ef3fe5e20fa2dee8994827d48482902 when 770d6af03affe976bdbe3ad1a922c973 was expected File: '/home/treego/PROJECT/temp2/wisol/freescale-imx6/work/Yocto/fsl-releasebsp/downloads/evtest-1.25.tar.bz2' has sha256 checksum 6e93ef54f0aa7d263f5486ce4a14cac53cf50036bfd20cf045fef2b27ee6664b when 3d34123c68014dae6f7c19144ef79ea2915fa7a2f89ea35ca375a9cf9e191473 was expected If this change is expected (e.g. you have upgraded to a new version without updating the checksums) then you can use these lines within the recipe: SRC\_URI[archive.md5sum] = "0ef3fe5e20fa2dee8994827d48482902" SRC\_URI[archive.sha256sum] = "6e93ef54f0aa7d263f5486ce4a14cac53cf50036bfd20cf045fef2b27ee6664b" Otherwise you should retry the download and/or check with upstream to determine if the file has become corrupted or otherwise unexpectedly modified. ERROR: Function failed: Fetcher failure for URL: 'http://cgit.freedesktop.org/~whot/evtest/snapshot/evtest-1.25.tar.bz2;name=archive'. Unable to fetch

URL from any source.

ERROR: Logfile of failure stored in: /home/treego/PROJECT/temp2/wisol/freescale-

imx6/work/Yocto/fsl-release-bsp/imx6q-yocto/tmp/work/cortexa9hf-vfp-neon-poky-linux-

gnueabi/evtest/1.25-r0/temp/log.do\_fetch.13688

ERROR: Task 1785 (/home/treego/PROJECT/temp2/wisol/freescale-imx6/work/Yocto/fsl-release-

bsp/sources/meta-openembedded/meta-oe/recipes-support/evtest/evtest\_1.25.bb, do\_fetch) failed with exit code '1'

NOTE: Tasks Summary: Attempted 2363 tasks of which 642 didn't need to be rerun and 1 failed. Waiting for 0 running tasks to finish:

6) evtest 패키지가 해당 URL에서 받아오질 못해서 생기는 에러입니다. 아래 명령 으로 다른 위치에서 다운받아서 처리합니다.

\$ wget <http://dev.gateworks.com/sources/evtest-1.25.tar.bz2>

\$ cp evtest-1.25.tar.bz2 /home/treego/PROJECT/temp2/wisol/freescale-imx6/work/Yocto/fsl-releasebsp/downloads/evtest-1.25.tar.bz2

\$ touch /home/treego/PROJECT/temp2/wisol/freescale-imx6/work/Yocto/fsl-release-

bsp/downloads/evtest-1.25.tar.bz2.done

## 7) 다시 컴파일을 진행 합니다.

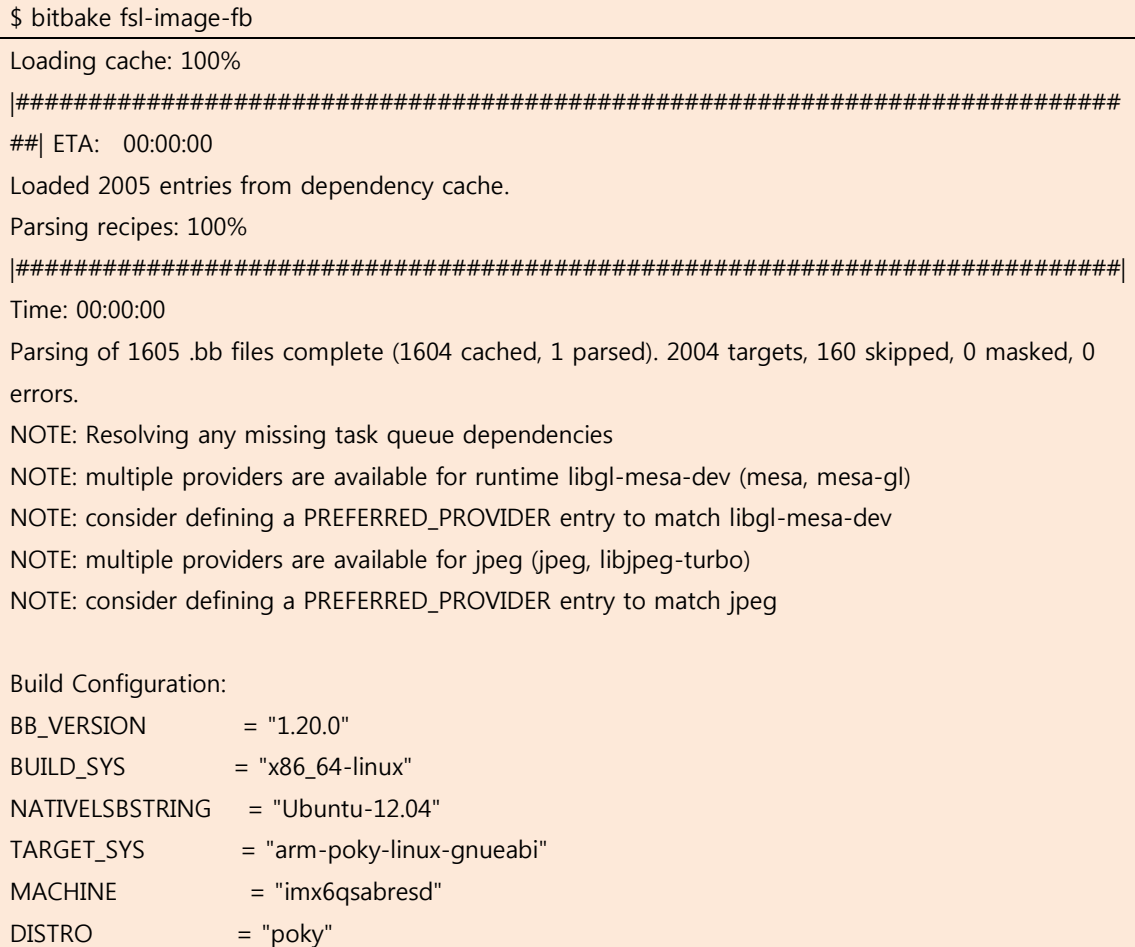

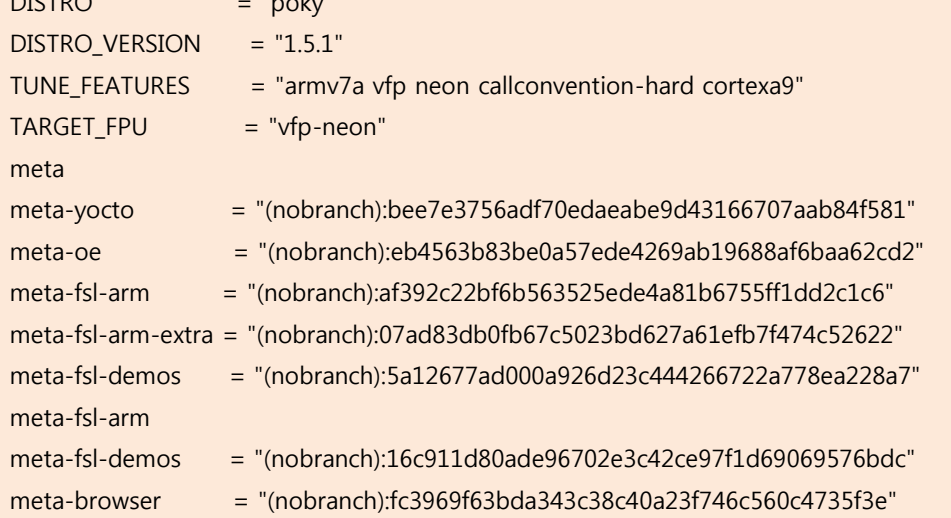

meta-gnome meta-networking = "(nobranch):eb4563b83be0a57ede4269ab19688af6baa62cd2" NOTE: Preparing runqueue NOTE: Executing SetScene Tasks NOTE: Executing RunQueue Tasks WARNING: lttng-modules: no modules were created; this may be due to CONFIG\_TRACEPOINTS not being enabled in your kernel. WARNING: Failed to fetch URL http://ftp.de.debian.org/debian/pool/main/m/mklibs/mklibs\_0.1.38.tar.gz, attempting MIRRORS if available WARNING: nbench-byte: No generic license file exists for: freely in any provider WARNING: nbench-byte: No generic license file exists for: distributable in any provider NOTE: Tasks Summary: Attempted 4040 tasks of which 2452 didn't need to be rerun and all succeeded. Summary: There were 4 WARNING messages shown.

컴파일한 이미지는 "./imx6q-yocto/tmp/deploy/images/imx6qsabresd/" 위치에 존재 합니다.

## 2. 툴 체인 설치 방법

1) 이전에 받은 Yocto 소스 위치에서 " bitbake meta-toolchain" 으로 Toolchain을 다운 받습 니다.

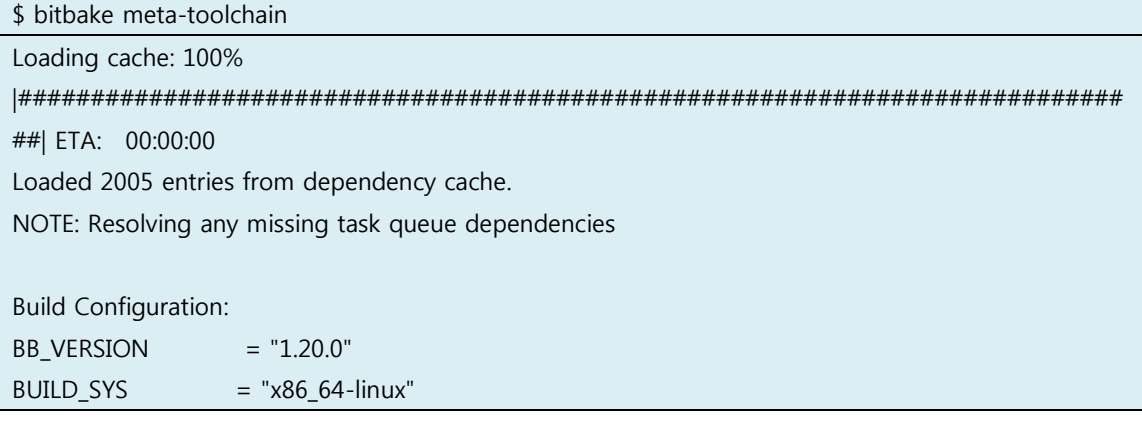

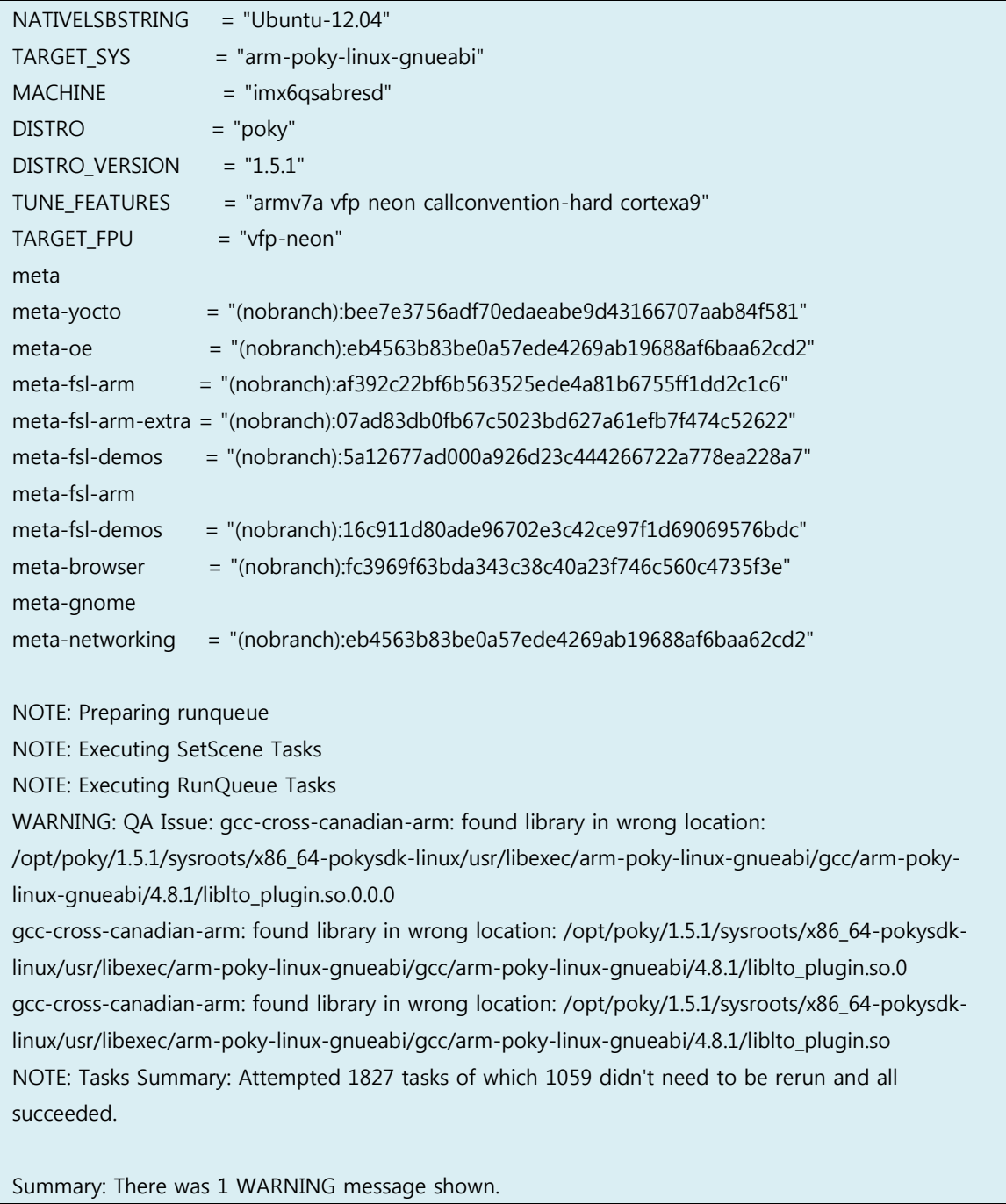

2) 완료가 되면, " tmp/deploy/sdk/" 폴더가 생성이 됩고, "tmp/deploy/sdk/" 폴더위치에 하나의 스 크립트 파일이 존재합니다.

## poky-eglibc-x86\_64-meta-toolchain-cortexa9hf-vfp-neon-toolchain-1.5.

3) 스크립트 파일을 실행합니다.

\$ ./poky-eglibc-x86\_64-meta-toolchain-cortexa9hf-vfp-neon-toolchain-1.5.1.sh

Enter target directory for SDK (default: /opt/poky/1.5.1):

You are about to install the SDK to "/opt/poky/1.5.1". Proceed[Y/n]?

[sudo] password for treego:

Extracting SDK...done

Setting it up...done

SDK has been successfully set up and is ready to be used.

4) 완료가 되면, "/opt/poky/1.5.1/" 에 SDK 및 toolchain이 설치가 됩니다.

" /opt/poky/1.5.1/sysroots/x86\_64-pokysdk-linux/usr/bin/arm-poky-linux-gnueabi" 위치에 arm용

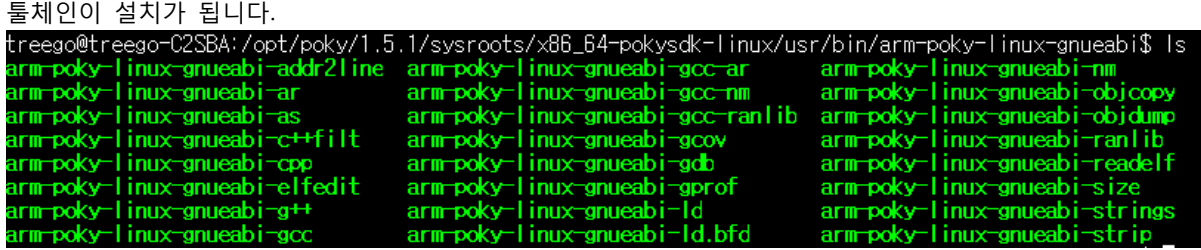

## 3. Kernel, uboot 소스 추출 및 컴파일 방법

#### <span id="page-14-0"></span>3.1. U-boot

1) uboot소스 위치는 아래에 있습니다. 소스 파일을 원하는 위치에 복사를 합니다.

Uboot 소스 위치 "imx6q-yocto/tmp/work/imx6qsabresd-poky-linux-gnueabi/u-bootimx/2013.04-r0/git "

2 복사한 u-boot 소스 위치에서, "build\_uboot" 스크립트 파일을 생성 합니다.

\$ vi build\_uboot

#### #!/bin/sh

export ARCH=arm export CROSS\_COMPILE=arm-poky-linux-gnueabiexport PATH=/opt/poky/1.5.1/sysroots/x86\_64-pokysdk-linux/usr/bin/arm-poky-linux-gnueabi/:\$PATH

```
KERNEL_IMAGE=uImage
```
# Default kernel configurations KERNEL\_CONFIG=\$2

INSTALL\_BINDIR=../image export LOADADDR=0x10008000 DTB\_FILENAME=imx6q-sabresd.dtb

#### #{

```
CPU_JOB_NUM=$(grep processor /proc/cpuinfo | awk '{field=$NF};END{print field+2}')
START_TIME=`date +%s`
#sudo apt-get install libncurses5-dev
case "$1" in
clean)
     echo make -j$CPU_JOB_NUM mrproper
     cp .config arch/arm/configs/$KERNEL_CONFIG
     cp .config config.sav
     make -j$CPU_JOB_NUM mrproper
     ;;
config)
     sudo apt-get install libncurses5-dev
     echo make -j$CPU_JOB_NUM menuconfig
     make -j$CPU_JOB_NUM menuconfig
     ;;
defconfig)
     if [ "$2" ] ; then
         KERNEL_CONFIG=$2
     fi
     echo make -j$CPU_JOB_NUM $KERNEL_CONFIG
     make -j$CPU_JOB_NUM $KERNEL_CONFIG
     ;;
```

```
all<sup>*</sup>)
    echo make -j$CPU_JOB_NUM uImage
    make -j$CPU_JOB_NUM uImage
    make $DTB_FILENAME
   if [ $? != 0 ] ; then
         exit 1
    fi
    if [ "$2" ] ; then
         INSTALL_BINDIR=$2
    fi
    if [ $INSTALL_BINDIR ] ; then
         echo cp -a arch/arm/boot/$KERNEL_IMAGE $INSTALL_BINDIR/$KERNEL_IMAGE
         cp -a arch/arm/boot/$KERNEL_IMAGE $INSTALL_BINDIR/$KERNEL_IMAGE
         echo cp -a arch/arm/boot/dts/$DTB_FILENAME $INSTALL_BINDIR/$KERNEL_IMAGE
        cp -a arch/arm/boot/dts/$DTB_FILENAME $INSTALL_BINDIR/$KERNEL_IMAGE
    fi
    if [ $INSTALL_BINDIR2 ] ; then
        echo cp -a arch/arm/boot/$KERNEL_IMAGE_$INSTALL_BINDIR2/$KERNEL_IMAGE
        cp -a arch/arm/boot/$KERNEL_IMAGE_$INSTALL_BINDIR2/$KERNEL_IMAGE
   fi
     ;;
 esac
 END TIME=`date +%s`
 echo "Total compile time is $((($END_TIME-$START_TIME)/60)) minutes $((($END_TIME-
$START_TIME)%60)) seconds"
 #} 2>&1 |tee b.out
```
#### 3 만든 스크립트를 이용해서, 컴파일을 합니다.

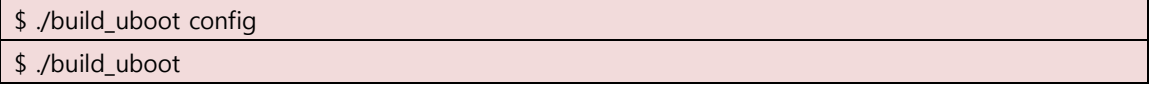

## 3.2. Kernel

1) kernel소스 위치는 아래에 있습니다. 소스 파일을 원하는 위치에 복사를 합니다. Kernel 소스 위치 "imx6q-yocto/tmp/work/imx6qsabresd-poky-linux-gnueabi/linux-imx/3.10.17-

#### r0/git/"

```
2) 복사한 Kernel 위치에서, "build_kernel" 스크립트 파일을 생성 합니다.
$ vi build kernel
#!/bin/sh
export ARCH=arm
export CROSS_COMPILE=arm-poky-linux-gnueabi-
export PATH=/opt/poky/1.5.1/sysroots/x86_64-pokysdk-linux/usr/bin/arm-poky-linux-gnueabi/:$PATH
KERNEL_IMAGE=uImage
# Default kernel configurations
KERNEL_CONFIG=$2
INSTALL_BINDIR=../image
#{
CPU_JOB_NUM=$(grep processor /proc/cpuinfo | awk '{field=$NF};END{print field+2}')
START_TIME=`date +%s`
#sudo apt-get install libncurses5-dev
case "$1" in
clean)
    echo make -j$CPU_JOB_NUM mrproper
    cp .config arch/arm/configs/$KERNEL_CONFIG
    cp .config config.sav
     make -j$CPU_JOB_NUM mrproper
    ;;
config)
     sudo apt-get install libncurses5-dev
    echo make -j$CPU_JOB_NUM menuconfig
    make -j$CPU_JOB_NUM menuconfig
    ;;
defconfig)
    if [ "$2" ] ; then
         KERNEL_CONFIG=$2
    fi
     echo make -j$CPU_JOB_NUM $KERNEL_CONFIG
```

```
 make -j$CPU_JOB_NUM $KERNEL_CONFIG
     ;;
all<sup>*</sup>)
     echo make -j$CPU_JOB_NUM uImage
     make -j$CPU_JOB_NUM uImage
    if [ $? != 0 ] ; then
         exit 1
     fi
     if [ "$2" ] ; then
         INSTALL_BINDIR=$2
     fi
     if [ $INSTALL_BINDIR ] ; then
         echo cp -a arch/arm/boot/$KERNEL_IMAGE $INSTALL_BINDIR/$KERNEL_IMAGE
         cp -a arch/arm/boot/$KERNEL_IMAGE $INSTALL_BINDIR/$KERNEL_IMAGE
     fi
     if [ $INSTALL_BINDIR2 ] ; then
         echo cp -a arch/arm/boot/$KERNEL_IMAGE $INSTALL_BINDIR2/$KERNEL_IMAGE
        cp -a arch/arm/boot/$KERNEL_IMAGE_$INSTALL_BINDIR2/$KERNEL_IMAGE
     fi
     ;;
esac
END TIME=\text{`date} + \%s\text{`}echo "Total compile time is $((($END_TIME-$START_TIME)/60)) minutes $((($END_TIME-
$START_TIME)%60)) seconds"
```
### 3) 컴파일을 하면, 에러가 발생이 됩니다.

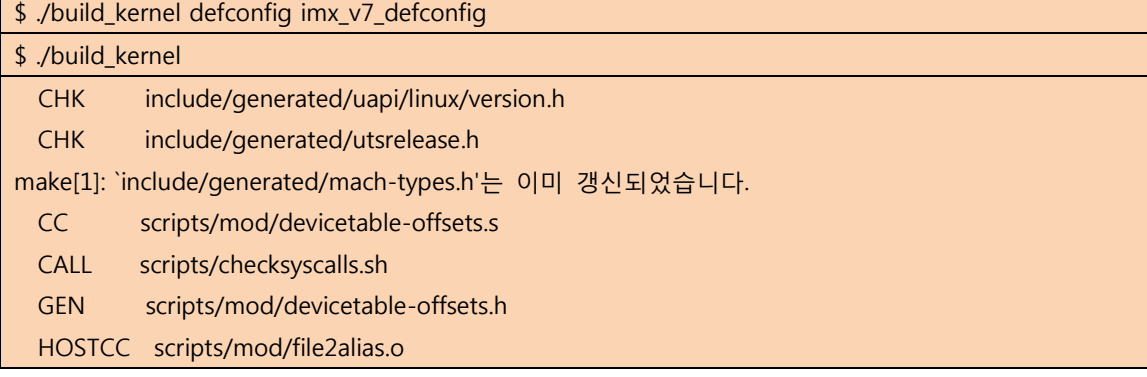

 HOSTLD scripts/mod/modpost CHK include/generated/compile.h CHK kernel/config\_data.h Kernel: arch/arm/boot/Image is ready LZO arch/arm/boot/compressed/piggy.lzo AS arch/arm/boot/compressed/piggy.lzo.o LD arch/arm/boot/compressed/vmlinux OBJCOPY arch/arm/boot/zImage Kernel: arch/arm/boot/zImage is ready multiple (or no) load addresses: This is incompatible with uImages Specify LOADADDR on the commandline to build an uImage make[1]: \*\*\* [arch/arm/boot/uImage] 오류 1 make: \*\*\* [uImage] 오류 2

4) uImage는 zImage와 다르게, 커널 로딩 주소를 갖는데, 정의가 되지 않아서 생 기는 에러입니다. 아래 파일 하나를 생성 하면 됩니다.

\$ vi arch/arm/mach-imx/Makefile.boot

zreladdr-\$(CONFIG\_SOC\_IMX6Q) := 0x10008000

params\_phys-\$(CONFIG\_SOC\_IMX6Q) := 0x10000100

initrd\_phys- $$(CONFIG SOC IMX6Q) := 0x10800000$ 

## 4. Image Write 방법

1) Micro SD를 삽입하고, 장치 이름을 확인 합니다.

[ 7456.857578] sd 4:0:0:0: [sdc] 15644672 512-byte logical blocks: (8.01 GB/7.45 GiB)

[ 7456.859072] sd 4:0:0:0: [sdc] No Caching mode page present

[ 7456.859076] sd 4:0:0:0: [sdc] Assuming drive cache: write through

[ 7456.861822] sd 4:0:0:0: [sdc] No Caching mode page present

[ 7456.861825] sd 4:0:0:0: [sdc] Assuming drive cache: write through

[ 7456.863091] sdc:

2) 아래 명령으로 SD에 이미지 파일을 write할 수 있습니다.

sudo dd if=u-boot.imx of=/dev/sdc bs=512 seek=2; sync

sudo dd if=uImage of=/dev/sdc bs=512 seek=2048 conv=fsync sudo dd if=imx6q-sabresd.dtb of=/dev/sdc bs=512 seek=20480 conv=fsync

Rootfs 만드는 소스를 찾지 못해서, Yocto 프로젝트 컴파일시에 나온 rootfs 이미지 파일을 복사해서, write를 진행 했습니다.

#### 3) sd에 파티션을 설정합니다.

#### Command (m for help): p

Disk /dev/sdc: 7948 MB, 7948206080 bytes 245 heads, 62 sectors/track, 1021 cylinders, total 15523840 sectors Units = sectors of  $1 * 512 = 512$  bytes Sector size (logical/physical): 512 bytes / 512 bytes I/O size (minimum/optimal): 512 bytes / 512 bytes Disk identifier: 0xd29dc410

Device Boot Start End Blocks Id System

#### Command (m for help): n

Partition type:

- p primary (0 primary, 0 extended, 4 free)
- e extended

Select (default p): p

Partition number (1-4, default 1): 1

#### First sector (2048-15523839, default 2048): 40000

Last sector, +sectors or +size{K,M,G} (40000-15523839, default 15523839):

Using default value 15523839

#### Command (m for help): p

Disk /dev/sdc: 7948 MB, 7948206080 bytes 245 heads, 62 sectors/track, 1021 cylinders, total 15523840 sectors Units = sectors of  $1 * 512 = 512$  bytes Sector size (logical/physical): 512 bytes / 512 bytes I/O size (minimum/optimal): 512 bytes / 512 bytes Disk identifier: 0xd29dc410

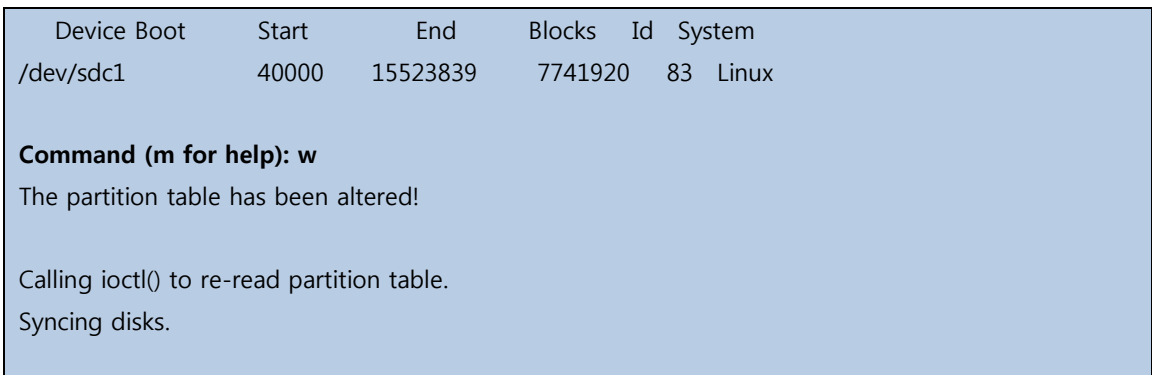

#### 4) 설정한 파티션을 포멧 합니다.

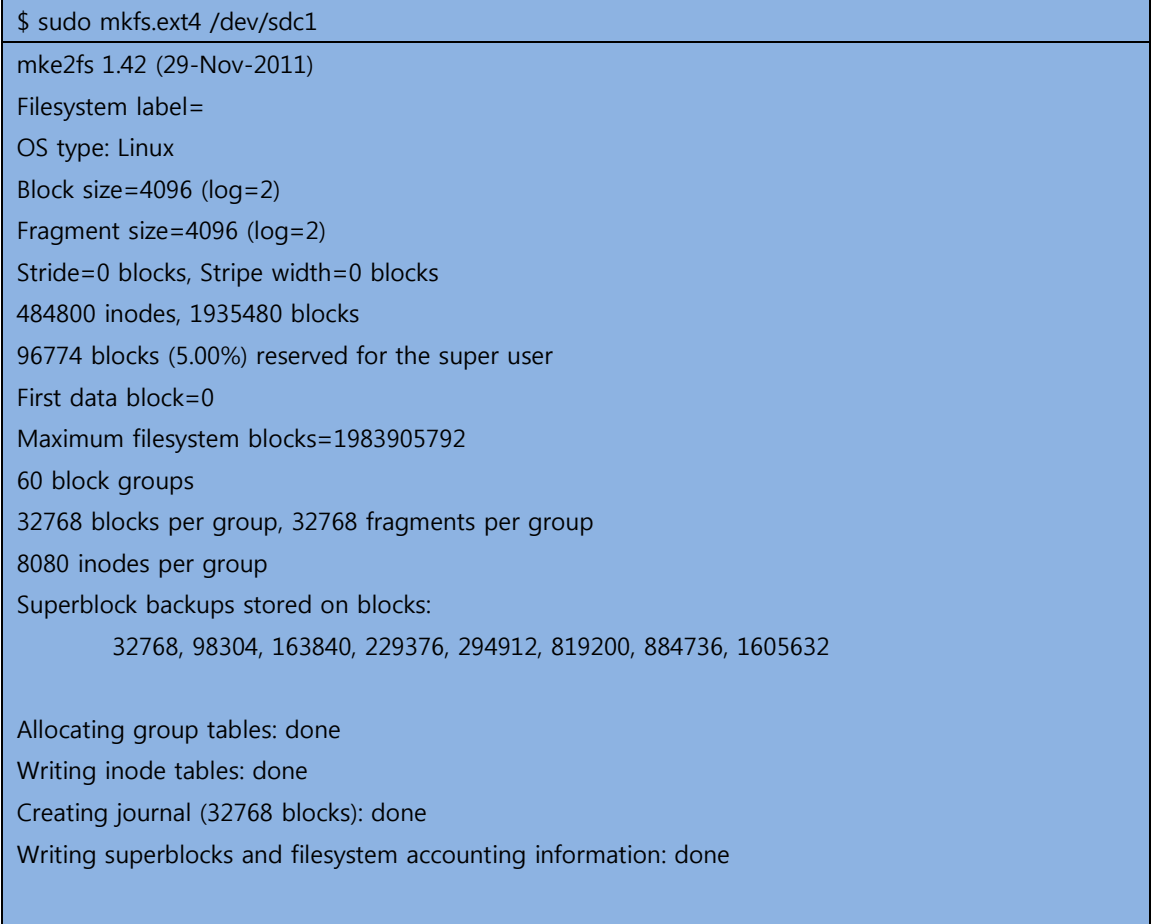

5) 복사한 rootfs 이미지 파일을 write를 합니다.

\$ mkdir temp

\$ sudo mount /dev/sdc1 temp

\$ sudo tar xf fsl-image-fb-imx6qsabresd-20140925044842.rootfs.tar.bz2 -C temp/

\$ sync

\$ sudo umount /dev/sdc1

6) SD로 부팅 후, uboot prompt 상에서 환경변수를 수정 합니다.

U-Boot > setenv loadaddr 0x12000000

U-Boot > setenv fdt\_addr 0x18000000

U-Boot > setenv fdt\_high 0xffffffff

U-Boot > setenv bootargs\_base 'setenv bootargs console=ttymxc0,115200'

U-Boot > setenv bootargs\_mmc 'setenv bootargs \${bootargs} root=/dev/mmcblk0p1 init=/sbin/init

rootwait rw video=mxcfb1:dev=ldb,LDB-XGA,if=RGB666

video=mxcfb0:dev=hdmi,1920x1080M@60,if=RGB24'

U-Boot > setenv bootcmd mmc 'run bootargs base bootargs mmc;mmc dev 1;mmc read \${loadaddr} 0x800 0x8000;mmc read \${fdt\_addr} 0x5000 0x800;bootm \${loadaddr} - \${fdt\_addr}'

U-Boot > setenv bootcmd 'run bootcmd\_mmc'

U-Boot > saveenv

U-Boot > run bootcmd